# Dell SE3218H

认证型号:SE3218H

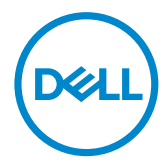

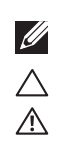

 $\mu$  with  $\mu$  $\mu$  : "  $\mu$  $\mu$  and  $\eta$  is the same value of  $\eta$ 

### $@$  2017 Dell Inc.

Dell DELL Dell Inc. /

### 2017–04 Rev. A00

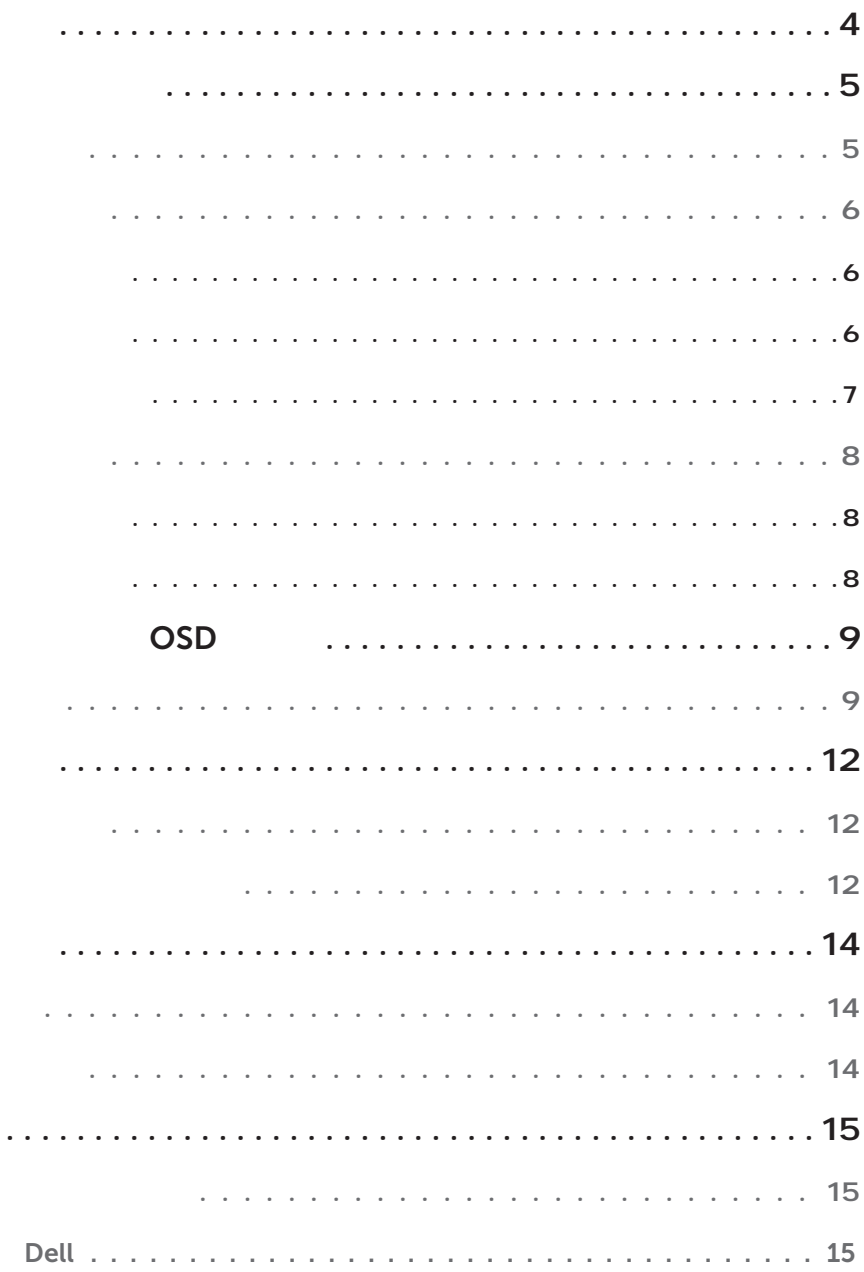

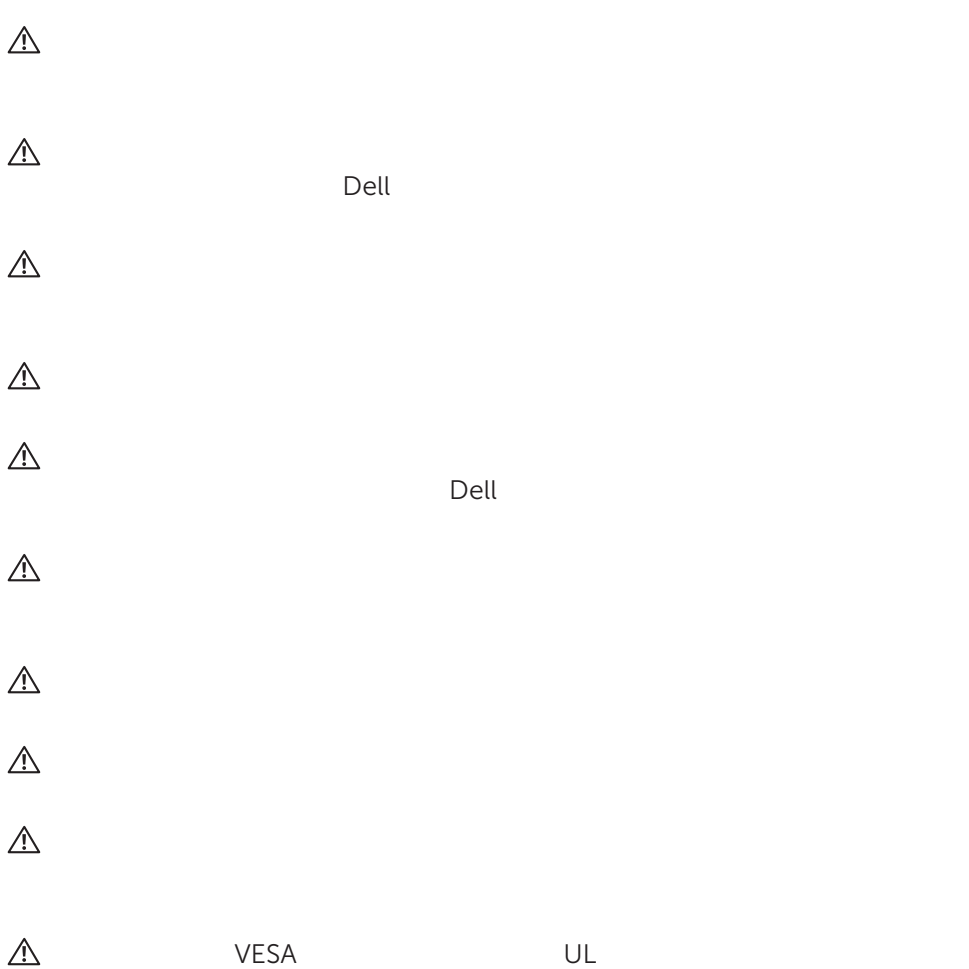

<span id="page-3-0"></span> $H = \frac{1}{2}$ 

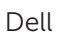

<span id="page-4-0"></span>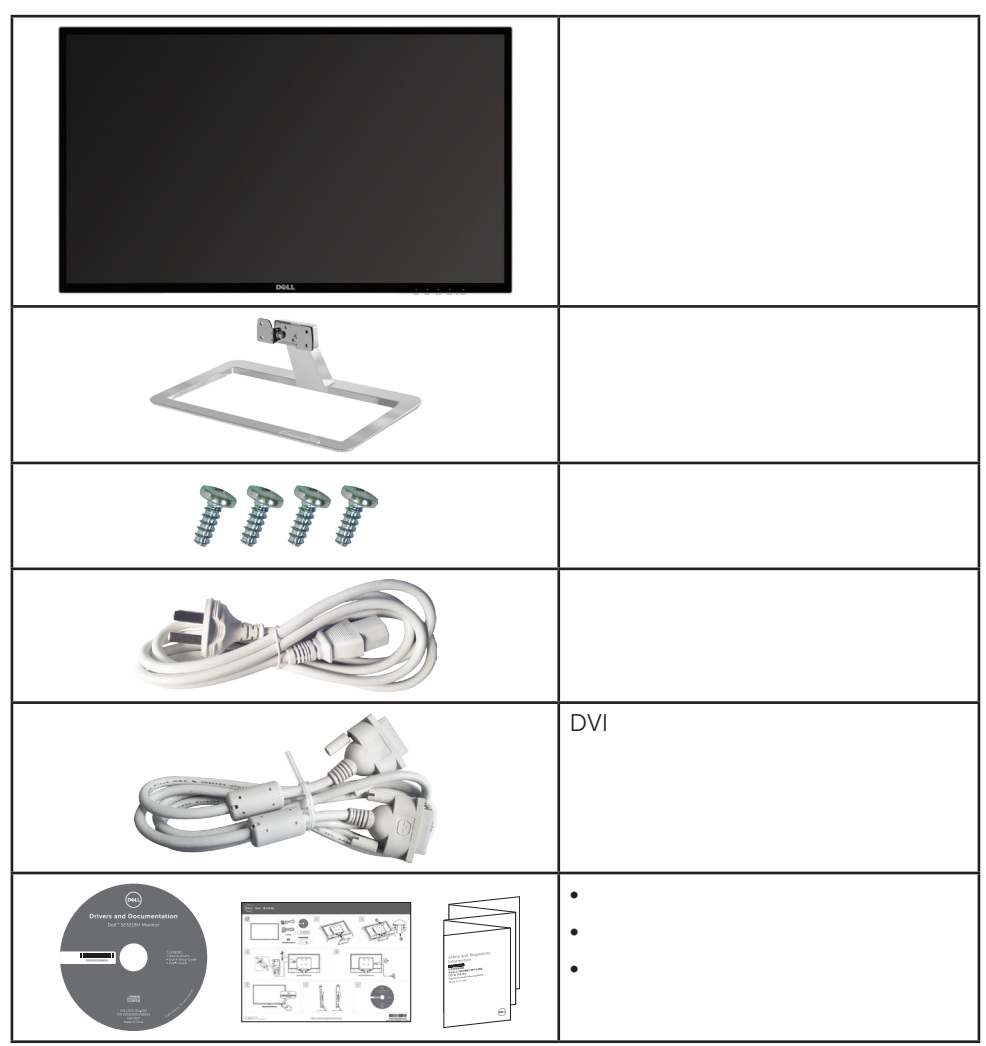

<span id="page-5-0"></span>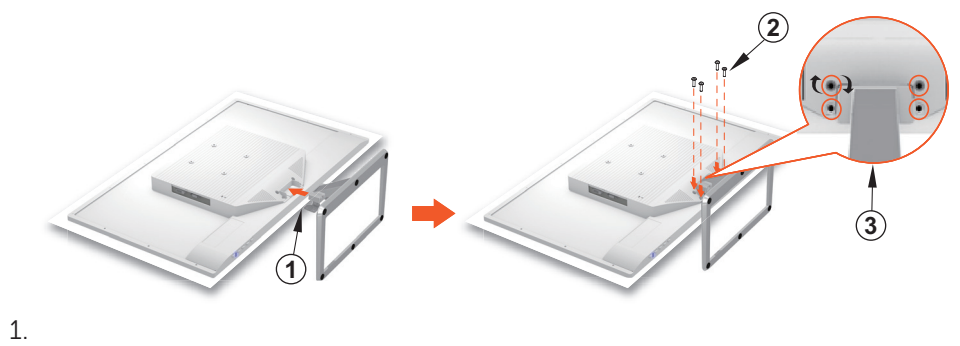

 $4$ 

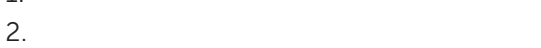

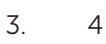

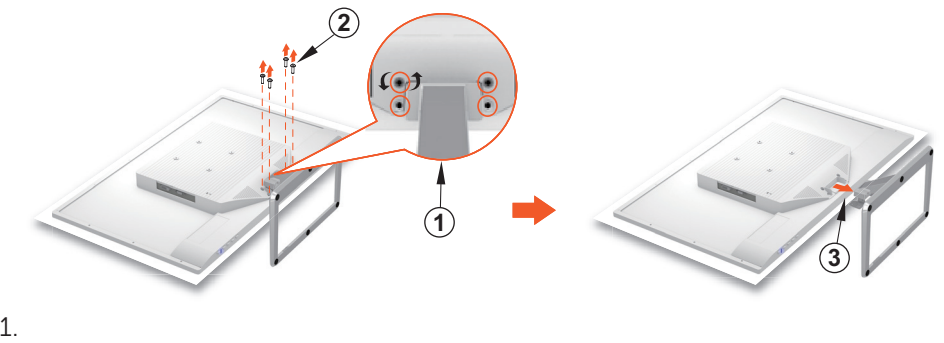

4颗螺丝卸下。

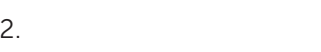

3. 卸下底座。

- <span id="page-6-0"></span> $1.$ DVI VGA ()
- $2.$  $AC$
- 3.打开显示器
- 4. Microsoft Windows
	- Windows 7
		- i)  $>$
		- ii)  $\sum_{i=1}^{\infty}$
	- Windows 8 Windows 8.1
		- i)  $\Box$ 
			-
		- ii)  $>$
		- iii)
	- Windows 10
		- i)  $>$   $>$   $>$ ii)  $\left( \frac{1}{\pi} \right)^{n-1}$

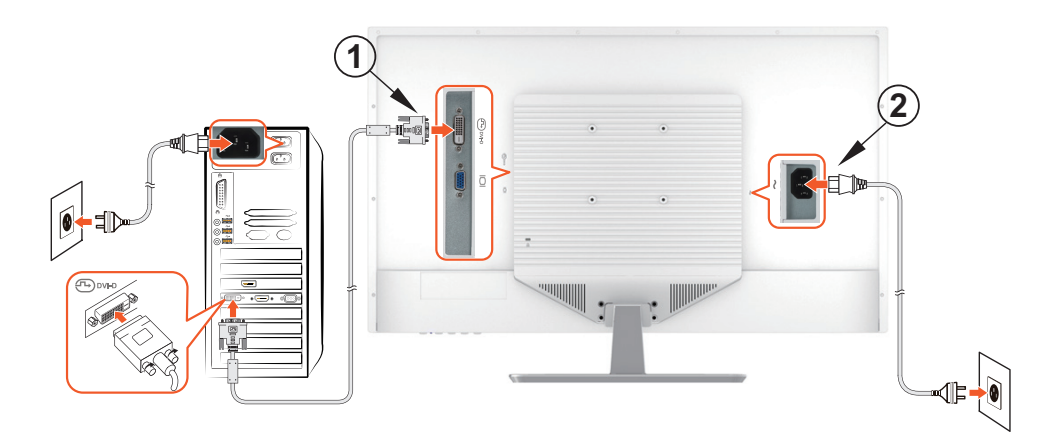

<span id="page-7-0"></span>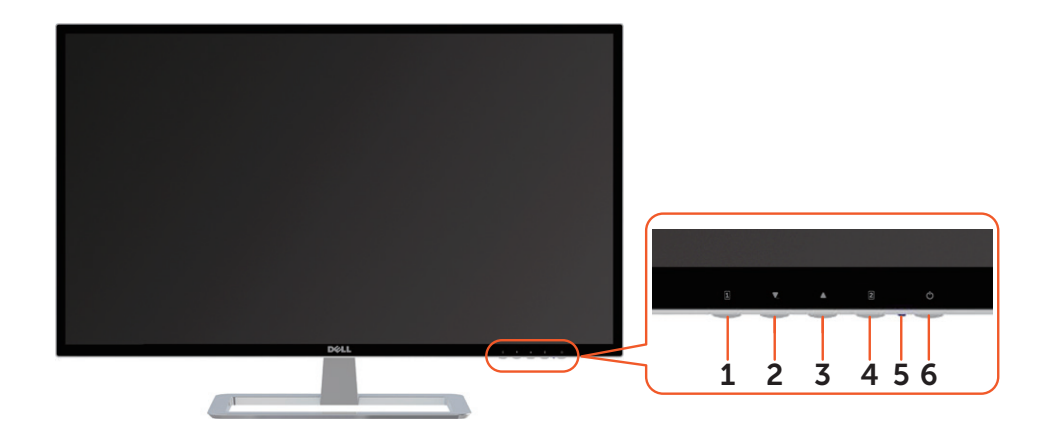

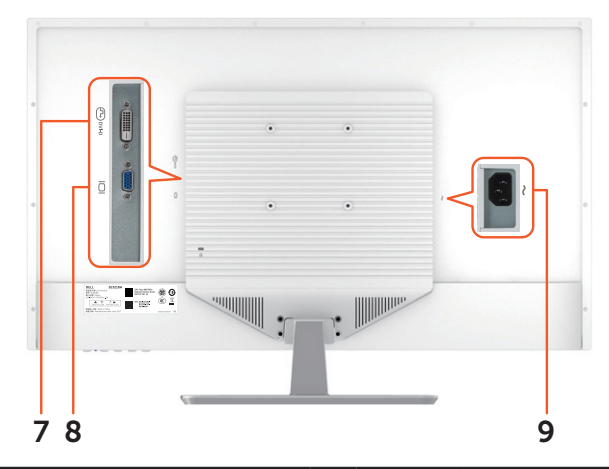

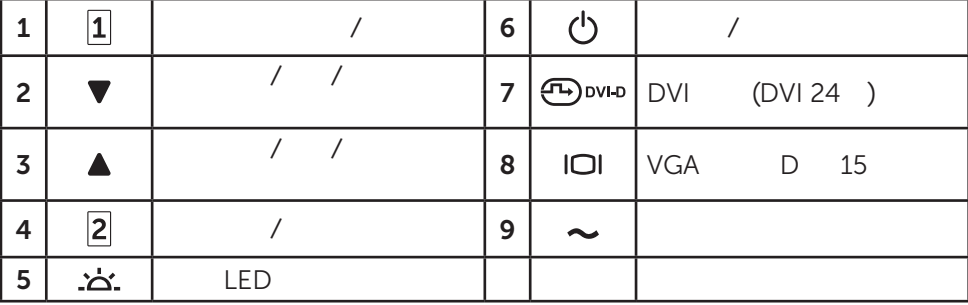

## OSD

<span id="page-8-0"></span>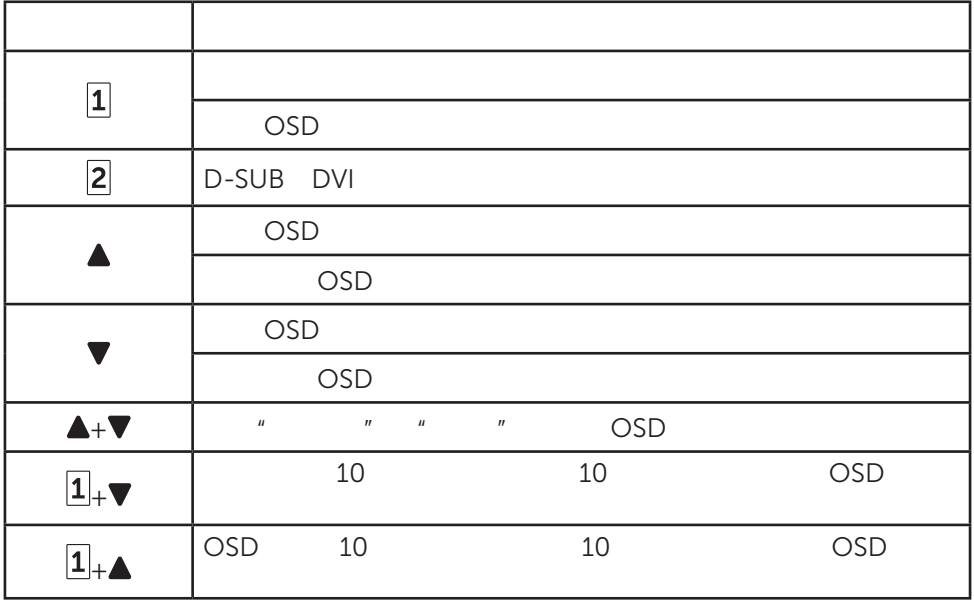

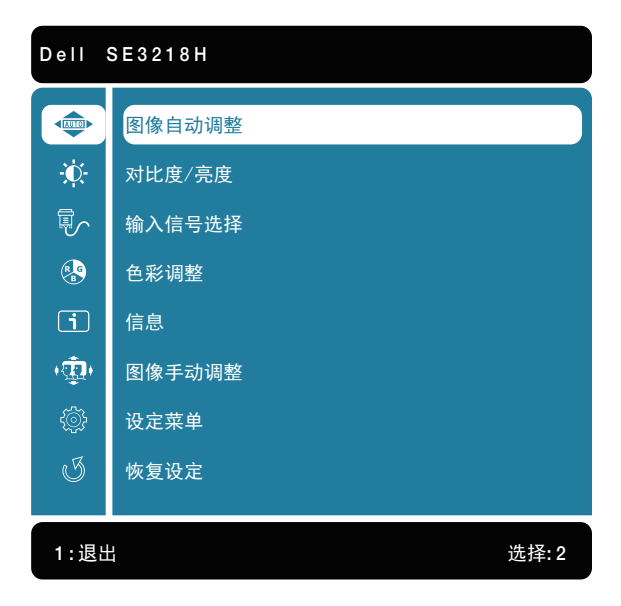

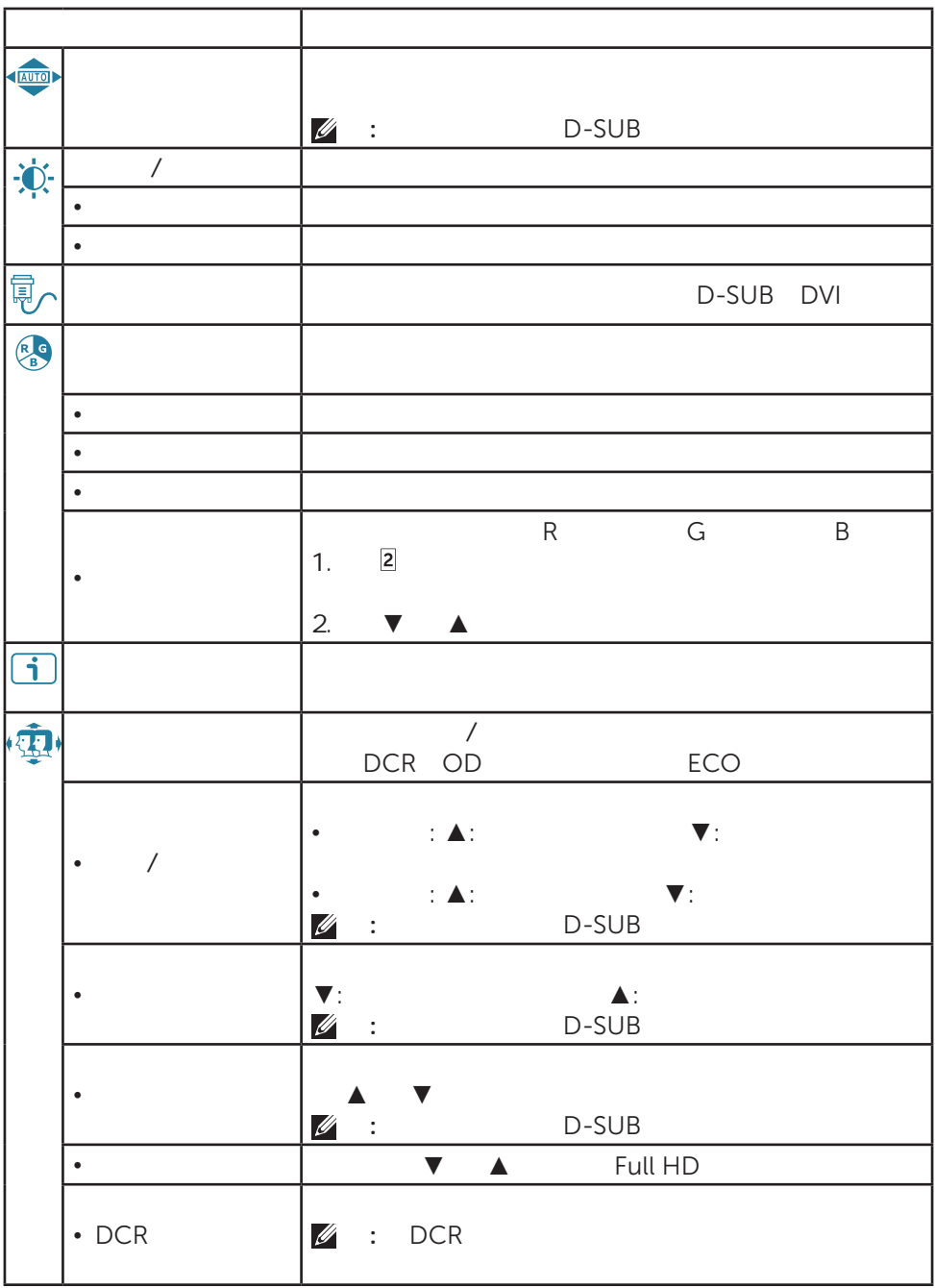

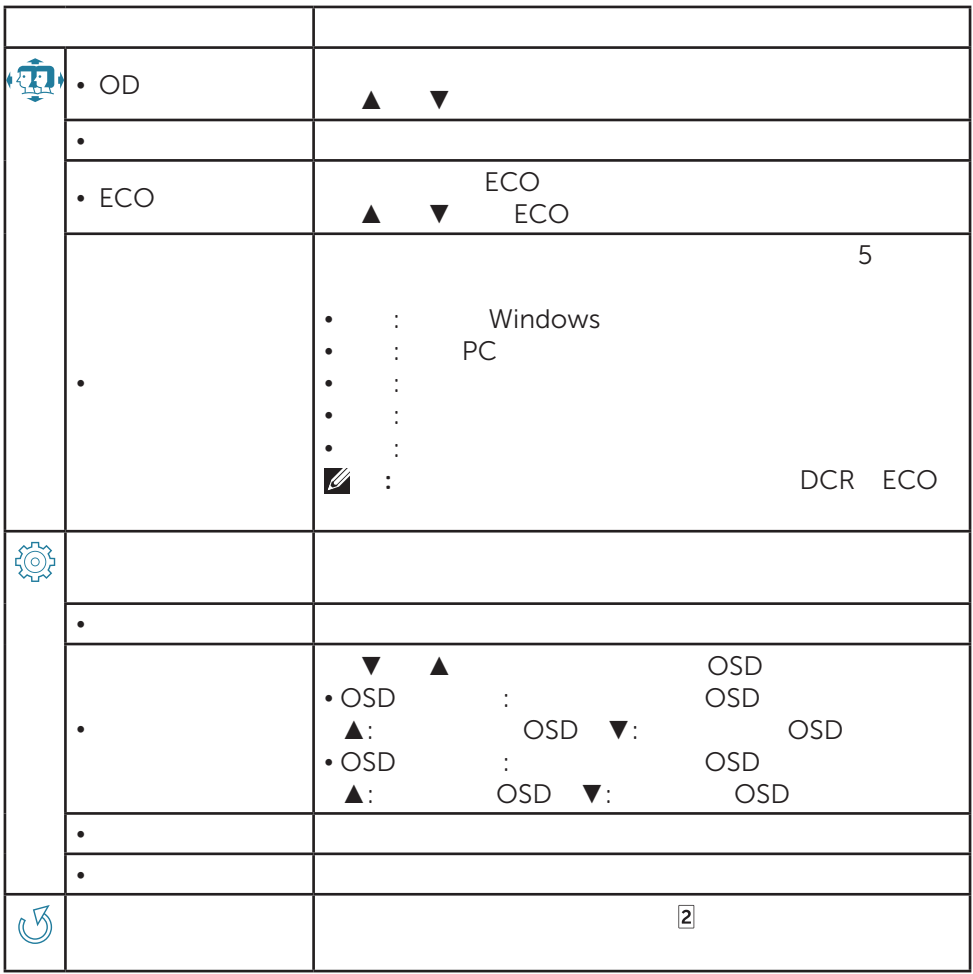

<span id="page-11-0"></span>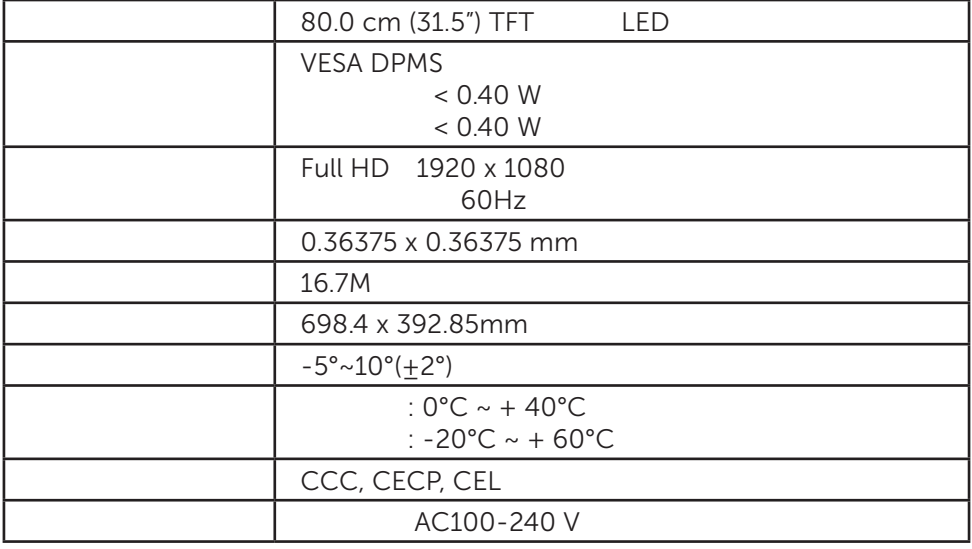

注: 有关显卡的刷新率(垂直频率)信息,请参阅显卡附带的文档。

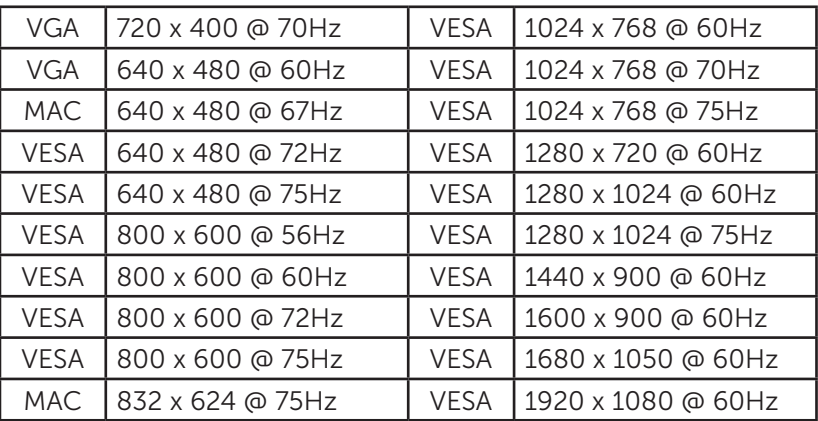

 $^{\star}$  DVI

| 480p             |
|------------------|
| 576 <sub>p</sub> |
| 720p             |
| 1080i            |
| 1080p            |

- <span id="page-13-0"></span> $\bullet$
- 将显示器放置在通风良好的区域。 • **•**  $\mathcal{L} = \{ \mathcal{L} \mid \mathcal{L} \leq \mathcal{L} \}$
- $\bullet$
- 使显示器远离磁铁、电机、变压器、扬声器和电视机。

- 保电源线正确且安全的连接在显示器和墙上插座。  $\bullet$
- 确保视频电缆正确且安全的连接在显示器和计算机。 没有视频/电源LED灯亮
- $\bullet$
- $\bullet$  with  $\bullet$   $\bullet$   $\bullet$   $\bullet$  $\bullet$  and  $\bullet$  and  $\bullet$
- 将显示器连接到另一台计算机。
- 
- 
- 

<span id="page-14-0"></span>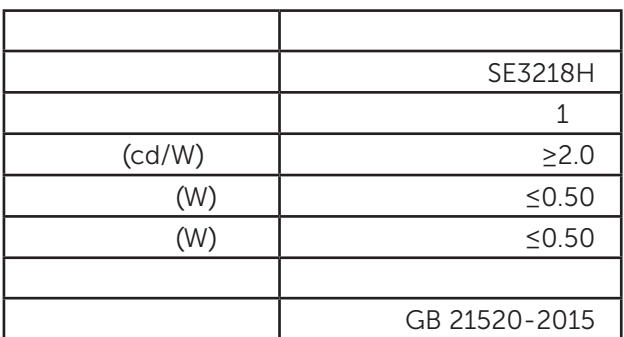

## Dell

就销售、技术支持或客户服务等问题联系Dell

[www.dell.com/contactdell](http://www.dell.com/contactdell)

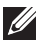

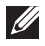

 $\mathscr{U}$  internet

Dell